# ABoVE Science Cloud Webinar: System Updates and Q & A

#### November 18<sup>th</sup>, 2016

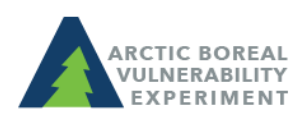

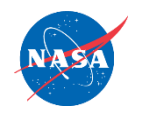

above.nasa.gov @NASA\_ABoVE

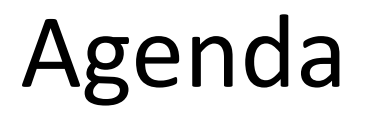

- 1. NGA DigitalGlobe Data Updates
- 2. System Updates/Announcements
- 3. Q&A

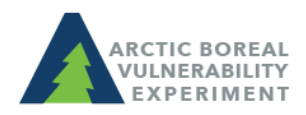

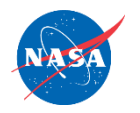

# NGA DigitalGlobe Imagery on the ASC

- Over 2 Petabytes of imagery available
- Request access through forms on the ABoVE webpag[e>>](http://above.nasa.gov/sciencecloud_setup.html)
- **New** NGA-NASA Data Access Agreement for **NEW** users only with sections on:
	- Describing planned use of the imagery and how it will be used exclusively to support ABoVE research project(s), with a direct benefit to NASA
	- Geographic zone(s) needed for ABoVE research areas only
	- Copying imagery out of the ASC

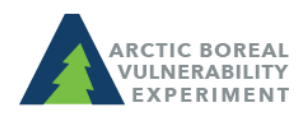

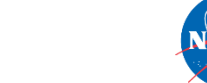

Find this presentation on the ABoVE website $\geq$ 

### Proper Use of NextView Licensed DigitalGlobe Imagery for ABoVE researchers

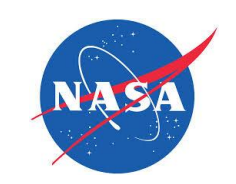

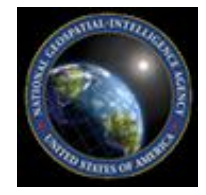

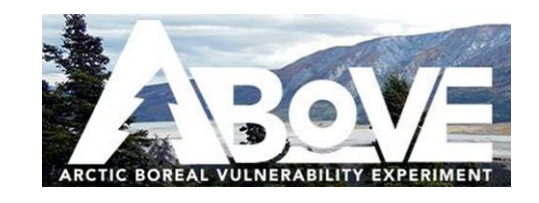

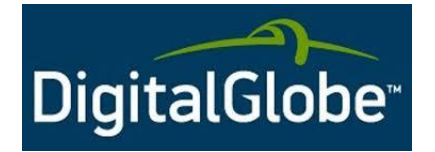

Version: October 2016 4

### Geographic Zones for NGA Data on the ASC

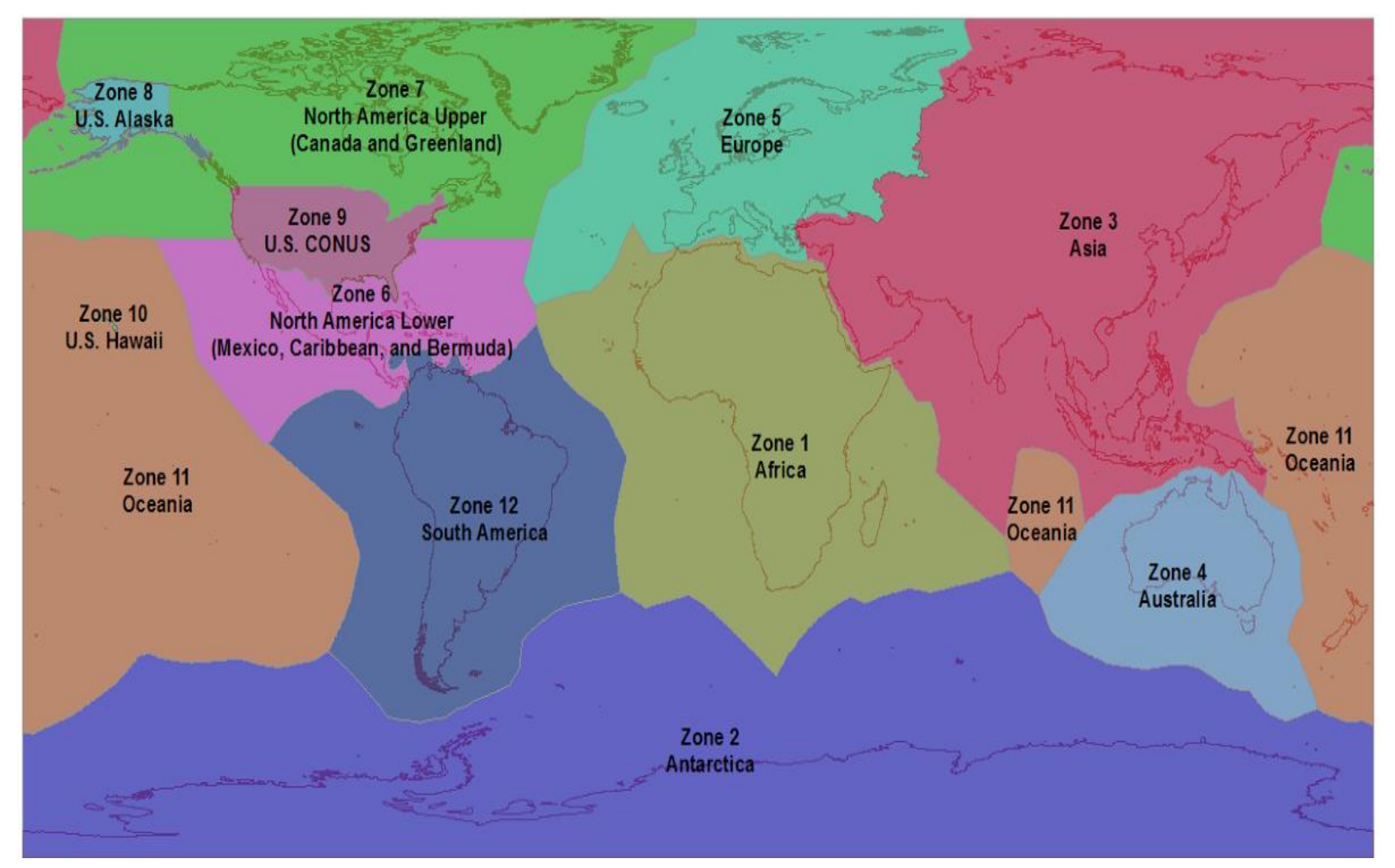

Upper and Alaska, unless their project calls for additional data. Current ABoVE NGA data users will be granted North American

# Copying DG Data out of the ASC

- Currently, DG imagery cannot be copied out of the ASC
- If you need to copy imagery out of the ASC, you will need to fill out a new data agreement form[>>.](http://above.nasa.gov/Documents/NGA_Data_Access_Agreement_updated_Nov2016.pdf) Provide:
	- Brief justification of why these data need to be copied out
	- Where data will be copied to
	- Your intended use of the data

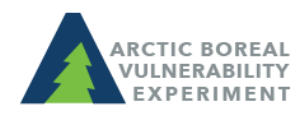

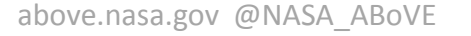

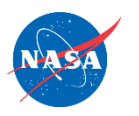

#### DG Footprints File:

Imagery available on the ASC – showing all sensors, imagery levels, cloud cover and years of data.

above.nasa.gov @NASA

## Imagery Footprint Files

• Now accessible at:

Linux path: /att/pubrepo/NGA\_footprints/ MobaXterm path: /att/gpfsfs/atrepo01/data/NGA\_footprints/

#### Or in

/att/pubrepo/NGA/INDEX/Footprints/current/11\_15\_2016 (accessible only through first connecting to one of your Linux VMs or after logging in to the Windows VM)

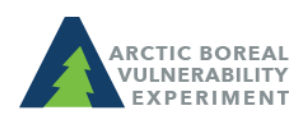

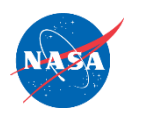

### Imagery Footprint Files

- Files are organized by Sensor, processing level, and year
- Most imagery is Basic (1B) Imagery:
	- Corrected for radiometric distortions, internal sensor geometry, optical distortions, and sensor distortions.
	- NOT geo-referenced nor mapped to a cartographic projection.
	- Intended for sophisticated photogrammetric processing such as orthorectification & is a scene-based product.

December or early January. Plans underway for method to georeference and orthorectify imagery on the ASC – plan for a webinar in

### System Updates

- Creation of a 'next-generation' platform leveraging Python's 'pip' tool to manage updates
	- Contact support if you want access: [support@nccs.nasa.gov](mailto:support@nccs.nasa.gov)
- To facilitate higher I/O workloads, a higherperformance filesystem will be implemented late next week for the 'userfs02' \$NOBACKUP filesystem

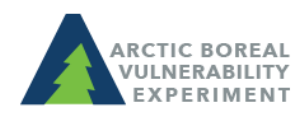

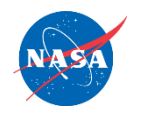

### Announcements

- New Instructions Available: Connecting to the Windows VM using the Guacamole web browser
	- Find a video under "Video Tutorials" on the ASC Setup Pag[e>>](http://above.nasa.gov/sciencecloud_setup.html)
	- Find the written directions on the ADAPT webpage[>>](http://www.nccs.nasa.gov/services/adapt/accessing_windows)

Next Webinar – off cycle webinar in December or early January – look for an email soon.

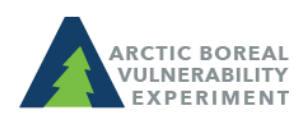

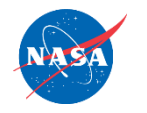